# Solucionar problemas de erro do servidor de manifesto de erro do SEG virtual

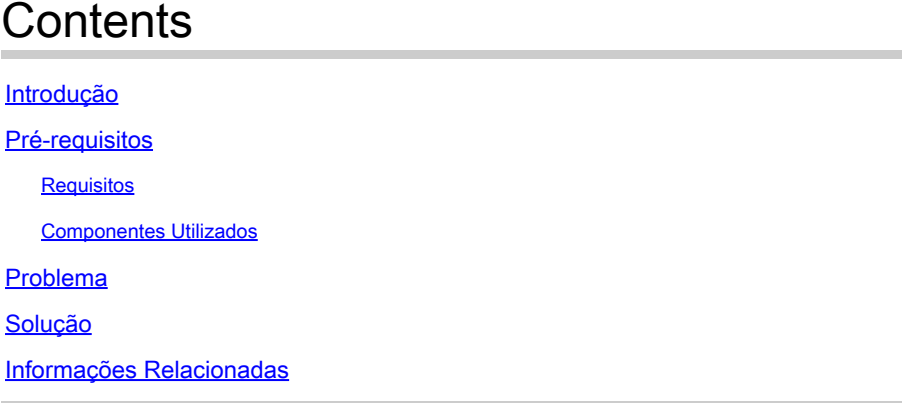

# Introdução

Este documento descreve como corrigir o erro de autenticação do manifesto de atualização quando a licença inteligente está habilitada no Virtual Secure Gateway.

# Pré-requisitos

### Requisitos

A Cisco recomenda que você tenha conhecimento destes tópicos:

- Como funciona o Smart License
- Administração do Secure Email Gateway (SEG)

### Componentes Utilizados

As informações neste documento são baseadas nestas versões de software e hardware:

- Secure Email Gateway (SEG) AsyncOS na versão 12.0 ou versões posteriores
- Security Management Appliance na versão 12.0 ou versões posteriores

As informações neste documento foram criadas a partir de dispositivos em um ambiente de laboratório específico. Todos os dispositivos utilizados neste documento foram iniciados com uma configuração (padrão) inicial. Se a rede estiver ativa, certifique-se de que você entenda o impacto potencial de qualquer comando.

# Problema

O dispositivo de segurança de e-mail tem uma Smart License habilitada e uma licença válida. Quando a atualização é tentada, este erro é exibido:

"Falha ao baixar a lista de atualização: falha ao autenticar com o servidor de manifesto."

## Solução

1. Verifique se o servidor de manifesto apropriado está configurado em updateconfig.

Para o Secure Email Gateway virtual, o servidor de manifesto correto é updatemanifests.sco.cisco.com na porta 443.

Verifique se isso é permitido nas regras de firewall.

Para revisar a configuração de atualização na CLI, execute o comando updateconfig e execute o comando oculto dynamichost:

<#root>

esa>

**updateconfig**

Service (images): Update URL:

Feature Key updates DLP Engine Updates Cisco IronPort Servers PXE Engine Updates Cisco IronPort Servers Sophos Anti-Virus definitions Cisco IronPort Servers IronPort Anti-Spam rules Cisco IronPort Servers Outbreak Filters rules Cisco IronPort Servers Timezone rules Cisco IronPort Servers Enrollment Client Updates (used to fetch certificates for URL Filtering) Cisco IronPort Servers Support Request updates Cisco IronPort Servers Content Scanner Updates Cisco IronPort Servers Geo Countries Updates Cisco IronPort Servers External Threat Feeds updates Cisco IronPort Servers How-Tos Updates Cisco IronPort Servers Notifications component Updates Cisco IronPort Servers Smart License Agent Updates Cisco IronPort Servers Mailbox Remediation Updates Cisco IronPort Servers Talos Updates Cisco IronPort Servers Easy Demo service Updates Cisco IronPort Servers Cisco IronPort AsyncOS upgrades Cisco IronPort Servers

----------------------------------------------------------------------------------------------------------------------

Service (list): Update URL:

DLP Engine Updates Cisco IronPort Servers PXE Engine Updates Cisco IronPort Servers Sophos Anti-Virus definitions Cisco IronPort Servers IronPort Anti-Spam rules Cisco IronPort Servers Outbreak Filters rules Cisco IronPort Servers Timezone rules Cisco IronPort Servers Enrollment Client Updates (used to fetch certificates for URL Filtering) Cisco IronPort Servers Support Request updates Cisco IronPort Servers Content Scanner Updates Cisco IronPort Servers Geo Countries Updates Cisco IronPort Servers External Threat Feeds updates Cisco IronPort Servers How-Tos Updates Cisco IronPort Servers

----------------------------------------------------------------------------------------------------------------------

Notifications component Updates Cisco IronPort Servers Smart License Agent Updates Cisco IronPort Servers Mailbox Remediation Updates Cisco IronPort Servers Talos Updates Cisco IronPort Servers Easy Demo service Updates Cisco IronPort Servers Service (list): Update URL: ---------------------------------------------------------------------------------------------------- Cisco IronPort AsyncOS upgrades Cisco IronPort Servers Update interval: 5m Alert Interval for Disabled Automatic Engine Updates: 30d Proxy server: http://64.X.X.X:8080 The proxy server will be used for the following services: - Feature Key updates - DLP Engine Updates - PXE Engine Updates - Sophos Anti-Virus definitions - IronPort Anti-Spam rules - Outbreak Filters rules - Virus Threat Level updates - Timezone rules - Enrollment Client Updates (used to fetch certificates for URL Filtering) - Support Request updates - Content Scanner Updates - Geo Countries Updates - External Threat Feeds updates - How-Tos Updates - Notifications component Updates - Smart License Agent Updates - Mailbox Remediation Updates - Talos Updates - Easy Demo service Updates - Cisco IronPort AsyncOS upgrades - URL Filtering Service - Shortened URL Support - Advanced Phishing Protection Support - Cisco Threat Response - Cisco Secure Awareness HTTPS Proxy server: http://64.102.255.40:8080 The HTTPS proxy server will be used for the following services: - Feature Key updates - DLP Engine Updates - PXE Engine Updates - Sophos Anti-Virus definitions - IronPort Anti-Spam rules - Outbreak Filters rules - Timezone rules - Enrollment Client Updates (used to fetch certificates for URL Filtering) - Support Request updates - Content Scanner Updates - Geo Countries Updates - External Threat Feeds updates - How-Tos Updates - Notifications component Updates - Smart License Agent Updates - Mailbox Remediation Updates - Talos Updates

- Easy Demo service Updates

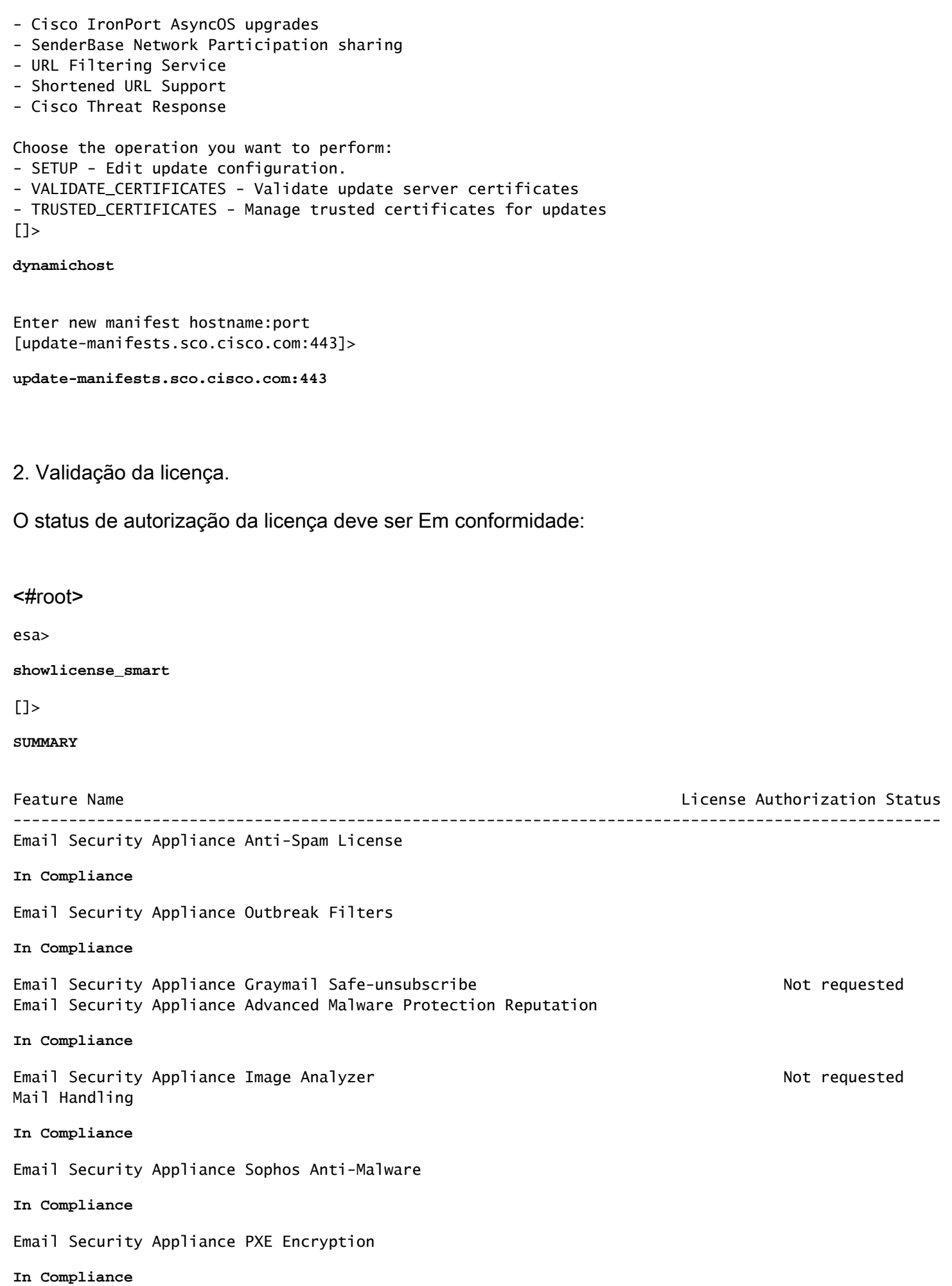

Email Security Appliance Advanced Malware Protection

#### **In Compliance**

Email Security Appliance McAfee Anti-Malware Not requested Email Security Appliance Intelligent Multi-Scan Not requested Email Security Appliance External Threat Feeds

#### **In Compliance**

Email Security Appliance Bounce Verification

**In Compliance**

Email Security Appliance Data Loss Prevention

**In Compliance**

Execute o comando showlicense para garantir que haja uma VLAN válida.

A data de término não deve expirar.

#### <#root>

esa>

**showlicense**

Virtual License =============== vln VLNESA74NNNNN

**begin\_date dd/mm/yyyy end\_date dd/mm/yyyy**

company Cisco Systems, Inc. seats 1 country MX serial XXXX email XXXXXXX issue 4dXXXXXXXXXXXXXXX license\_version 1.1

Se você obtiver a saída License has Expired, obtenha um novo arquivo XML do Global Licensing com uma nova data de expiração e um certificado válido. Carregue-o do comando CLI loadlicense.

esa>showlicense

License has Expired

Error with License.

Please try to re-initialize the system with a new license, or contact customer support for help.

3. Atualize o Secure Email Gateway.

Execute o comando upgrade e selecione a imagem desejada.

<#root>

esa>

**upgrade**

Are you sure you want to proceed with upgrade? [N]> y

Choose the operation you want to perform: - DOWNLOADINSTALL - Downloads and installs the upgrade image (needs reboot). - DOWNLOAD - Downloads the upgrade image.

[]>

**download**

```
Upgrades available.
1. AsyncOS 14.2.3 build 027 upgrade For Email, 2023-08-13. This release is a Maintenance Deployment Refresh
2. AsyncOS 14.2.3 build 031 upgrade For Email, 2023-11-02, This release is a Maintenance Deployment Refr
3. AsyncOS 15.0.0 build 104 upgrade For Email, 2023-08-10, This is a General Deployment release
4. AsyncOS 15.0.1 build 030 upgrade For Email, 2023-11-22, This release is a Maintenance Deployment
[4] > 3
```
Download of AsyncOS 15.0.0 build 104 upgrade For Email, 2023-08-10, This is a General Deployment releas

A atualização deve ser bem-sucedida. Caso encontre outro problema, entre em contato com o TAC da Cisco.

### Informações Relacionadas

- [Compreender a visão geral do Smart Licensing e as práticas recomendadas para segurança](https://www.cisco.com/c/pt_br/support/docs/security/email-security-appliance/214614-smart-licensing-overview-and-best-practi.html) [de e-mail e Web](https://www.cisco.com/c/pt_br/support/docs/security/email-security-appliance/214614-smart-licensing-overview-and-best-practi.html)
- [Suporte técnico e downloads da Cisco](https://www.cisco.com/c/pt_br/support/index.html)

#### Sobre esta tradução

A Cisco traduziu este documento com a ajuda de tecnologias de tradução automática e humana para oferecer conteúdo de suporte aos seus usuários no seu próprio idioma, independentemente da localização.

Observe que mesmo a melhor tradução automática não será tão precisa quanto as realizadas por um tradutor profissional.

A Cisco Systems, Inc. não se responsabiliza pela precisão destas traduções e recomenda que o documento original em inglês (link fornecido) seja sempre consultado.